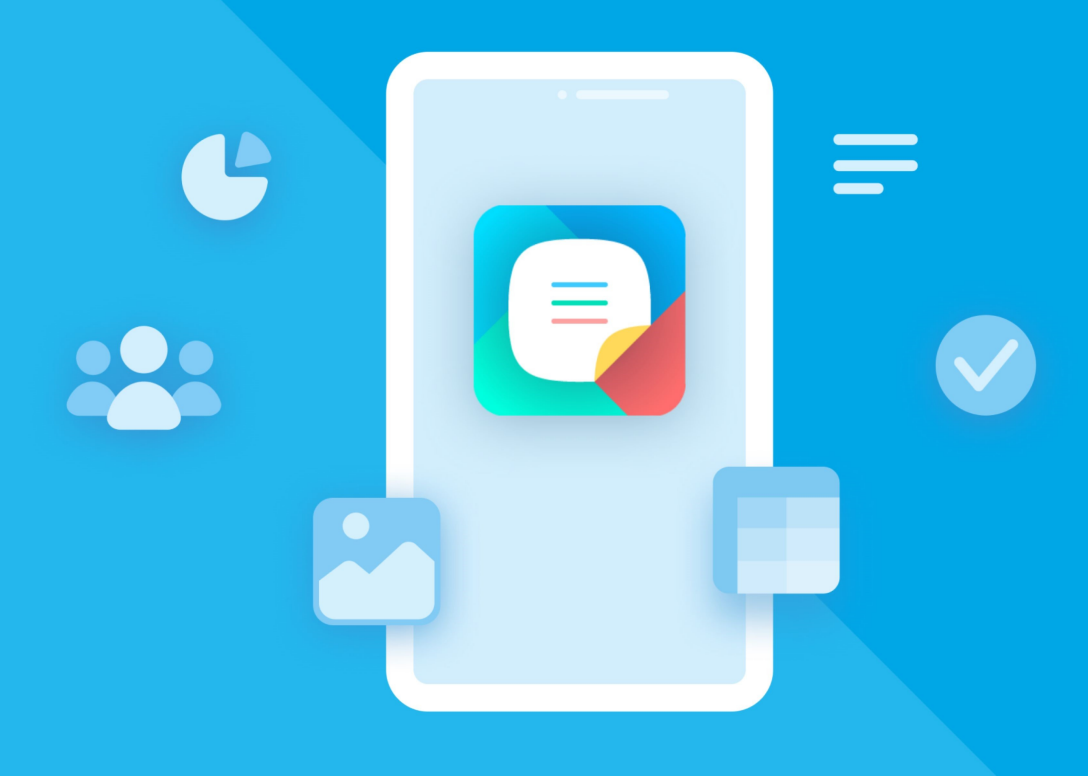

# МойОфис Документы (для мобильных платформ

## Информация о новой версии

«МОЙОФИС ДОКУМЕНТЫ» ДЛЯ «АВРОРА»

© ООО «НОВЫЕ ОБЛАЧНЫЕ ТЕХНОЛОГИИ», 2013–2024

**ООО «НОВЫЕ ОБЛАЧНЫЕ ТЕХНОЛОГИИ»**

#### **ПРОГРАММНОЕ ОБЕСПЕЧЕНИЕ**

#### **«МОЙОФИС ДОКУМЕНТЫ»**

#### **МОБИЛЬНОЕ ПРИЛОЖЕНИЕ ДЛЯ ОПЕРАЦИОННОЙ СИСТЕМЫ «АВРОРА»**

#### **ИНФОРМАЦИЯ О НОВОЙ ВЕРСИИ**

**1.5**

**На 10 листах**

**Москва 2024**

Все упомянутые в этом документе названия продуктов, логотипы, торговые марки и товарные знаки принадлежат их владельцам.

Товарные знаки «МойОфис» и «MyOffice» принадлежат ООО «НОВЫЕ ОБЛАЧНЫЕ ТЕХНОЛОГИИ».

Ни при каких обстоятельствах нельзя истолковывать любое содержимое настоящего документа как прямое или косвенное предоставление лицензии или права на использование товарных знаков, логотипов или знаков обслуживания, приведенных в нем.

Любое несанкционированное использование этих товарных знаков, логотипов или знаков обслуживания без письменного разрешения их правообладателя строго запрещено.

#### СОДЕРЖАНИЕ

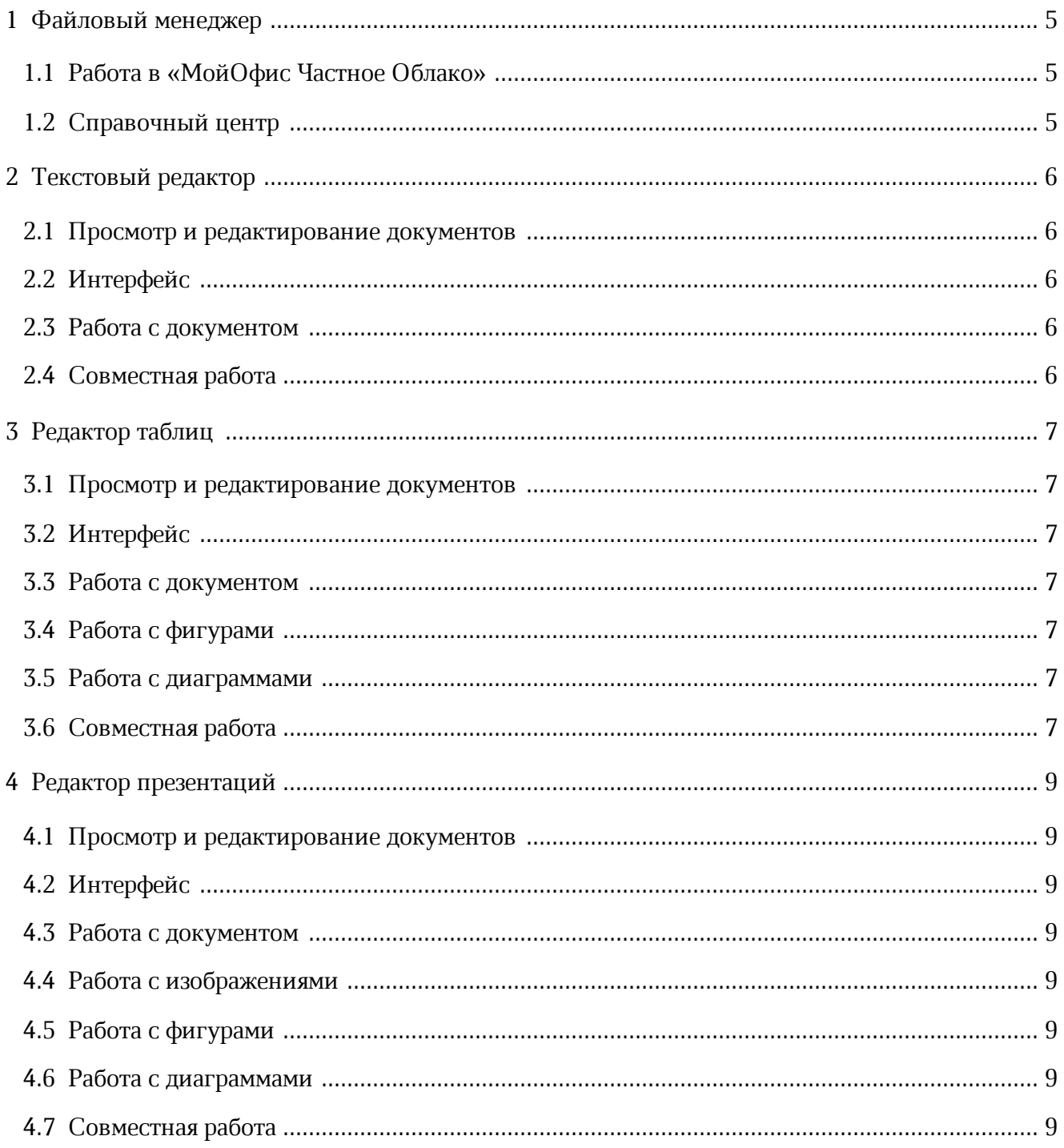

#### <span id="page-4-0"></span>**1 ФАЙЛОВЫЙ МЕНЕДЖЕР**

#### <span id="page-4-1"></span>**1.1 Работа в «МойОфис Частное Облако»**

- · Добавлена возможность загружать файлы в облако.
- · Добавлена возможность заменить файл или сохранить оба в случае, если файл с таким именем уже есть в облаке.
- · Добавлена возможность создавать текстовые документы и электронные таблицы в облаке.

*— Не поддержана возможность загрузки папок.*

- *Не поддержана возможность загрузки нескольких файлов сразу.*
- *Максимальный размер файла для загрузки 5 Гбайт.*

*— Не поддержана возможность загрузки файлов/создания документов в разделах облачного хранилища «Доступные мне» и «Общие папки».*

*— В версии 1.5.0 не поддержана возможность авторизации с использованием двухфакторной аутентификации, которая может быть включена администратором «МойОфис Частное Облако».*

#### <span id="page-4-2"></span>**1.2 Справочный центр**

· Обновлен документ «Руководство пользователя» в соответствии с текущей версией приложения «МойОфис Документы» для ОС Аврора 1.5.0.

#### <span id="page-5-0"></span>**2 ТЕКСТОВЫЙ РЕДАКТОР**

#### <span id="page-5-1"></span>**2.1 Просмотр и редактирование документов**

· Добавлена возможность редактировать документы в формате XODT при работе в облаке.

*— Не поддержана возможность просмотра документов в форматах DOC, TXT, RTF при работе в облаке.*

#### <span id="page-5-2"></span>**2.2 Интерфейс**

· Удалены кнопки увеличения/уменьшения масштаба на верхней панели; функция доступна с помощью жеста **Spread**.

#### <span id="page-5-3"></span>**2.3 Работа с документом**

- · Добавлена возможность сохранить документ в формате XODT при работе в облаке.
- · Добавлена возможность создать локальную копию документа, который сохранен в облаке.

#### <span id="page-5-4"></span>**2.4 Совместная работа**

- · Добавлена возможность просмотра аватаров пользователей при совместной работе над документом.
- · Добавлена возможность просмотра местоположения курсоров пользователей и выделенного ими текста.
- · Добавлена возможность просмотра изменений: добавленных изображений и изменение их размеров, добавление оглавления.
- · Добавлена возможность просмотра изменений в панели инструментов другими пользователями при совместной работе.
- *В аватарах пользователей всегда отображаются инициалы.*

#### <span id="page-6-0"></span>**3 РЕДАКТОР ТАБЛИЦ**

#### <span id="page-6-1"></span>**3.1 Просмотр и редактирование документов**

· Добавлена возможность редактировать документы в формате XODS при работе в облаке.

*— Не поддержана возможность просмотра документов в формате XLS при работе в облаке.*

#### <span id="page-6-2"></span>**3.2 Интерфейс**

- · Удалены кнопки увеличения/уменьшения масштаба на верхней панели; функция доступна с помощью жеста **Spread**.
- · Добавлена контекстная вкладка «Фигура», которая становится доступна при выделении фигуры.

#### <span id="page-6-3"></span>**3.3 Работа с документом**

- · Добавлена возможность сохранить документ в формате XODS при работе в облаке.
- · Добавлена возможность создать локальную копию документа, который сохранен в облаке.

#### <span id="page-6-4"></span>**3.4 Работа с фигурами**

· Добавлена возможность удалить фигуру с помощью кнопки на контекстной вкладке.

#### <span id="page-6-5"></span>**3.5 Работа с диаграммами**

· Добавлена возможность удалить диаграмму с помощью контекстного меню.

#### <span id="page-6-6"></span>**3.6 Совместная работа**

- · Добавлена возможность просмотра аватаров пользователей при совместной работе над документом.
- · Добавлена возможность просмотра местоположения курсоров пользователей и выделенных ими ячеек и столбцов.

- · Добавлена возможность просмотра изменений: добавление изображений и изменение их размеров другими пользователями.
- *В аватарах пользователей всегда отображаются инициалы.*

#### <span id="page-8-0"></span>**4 РЕДАКТОР ПРЕЗЕНТАЦИЙ**

#### <span id="page-8-1"></span>**4.1 Просмотр и редактирование документов**

· Добавлена возможность редактировать документы в формате XODP при работе в облаке.

*— Не поддержана возможность просмотра документов в формате PPT при работе в облаке.*

#### <span id="page-8-2"></span>**4.2 Интерфейс**

· Удалены кнопки увеличения/уменьшения масштаба на верхней панели; функция доступна с помощью жеста **Spread**.

#### <span id="page-8-3"></span>**4.3 Работа с документом**

- · Добавлена возможность сохранить документ в формате XODP при работе в облаке.
- · Добавлена возможность создать локальную копию документа, который сохранен в облаке.

#### <span id="page-8-4"></span>**4.4 Работа с изображениями**

· Добавлена возможность удалить изображение с помощью контекстного меню.

#### <span id="page-8-5"></span>**4.5 Работа с фигурами**

· Добавлена возможность удалить фигуру с помощью контекстного меню.

#### <span id="page-8-6"></span>**4.6 Работа с диаграммами**

· Добавлена возможность удалить диаграмму с помощью контекстного меню.

#### <span id="page-8-7"></span>**4.7 Совместная работа**

- · Добавлена возможность просмотра аватаров пользователей при совместной работе над документом.
- · Добавлена возможность просмотра местоположения курсоров пользователей, взаимодействия с текстовым полем, выделенного ими текста;

- · Добавлена возможность просмотра изменений: добавление, перемещение и удаление слайда другими пользователями.
- · Добавлена возможность просмотра изменений: добавление изображений и фигур, изменение размера изображений и фигур другими пользователями.

*— В аватарах пользователей всегда отображаются инициалы.*